# **Radiant Framework**

**Yeison Cardona**

**Apr 07, 2024**

# **CONTENTS**

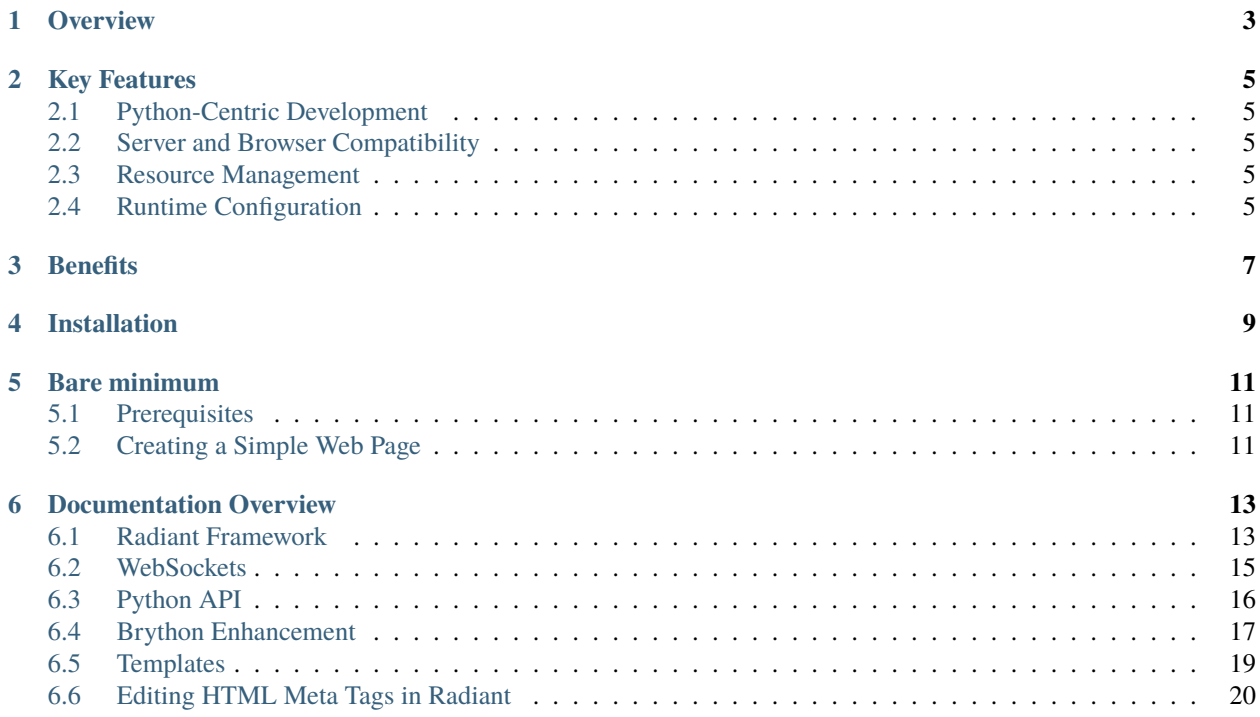

A Brython Framework for Web Apps development.

**ONE**

### **OVERVIEW**

<span id="page-6-0"></span>Radiant Framework is a novel web framework designed to leverage the capabilities of [Brython,](https://brython.info/) a browser-based Python implementation. This innovative approach allows developers to write web applications entirely in Python, bypassing the conventional requirements of HTML, CSS, or JavaScript for frontend development.

# **KEY FEATURES**

# <span id="page-8-1"></span><span id="page-8-0"></span>**2.1 Python-Centric Development**

- **Unified Language Usage**: Write your entire web application using Python, ensuring a consistent and streamlined coding experience.
- **Brython Integration**: Utilizes Brython for executing Python code in the browser, enabling a seamless transition of server-side code to client-side execution.

# <span id="page-8-2"></span>**2.2 Server and Browser Compatibility**

- **Dual Environment Execution**: Radiant enables the same application code to run both on the server and in the browser, maximizing code reusability and efficiency.
- **Tornado Web Server**: On the server-side, Radiant harnesses the [Tornado](https://www.tornadoweb.org/) web server to deploy applications, known for its scalability and non-blocking network I/O capabilities.

# <span id="page-8-3"></span>**2.3 Resource Management**

• **Static File Handling**: Simplifies the management of static files (images, stylesheets, etc.), by setting up a local path for their serving, facilitating their inclusion in the application.

# <span id="page-8-4"></span>**2.4 Runtime Configuration**

• **Dynamic HTML Templates**: Radiant offers a custom HTML template system, configurable at runtime, to dynamically import server-side scripts into the browser environment.

# **THREE**

### **BENEFITS**

- <span id="page-10-0"></span>• **Streamlined Development Process**: By unifying the development language and environment, Radiant significantly reduces the complexity and learning curve associated with traditional web development.
- **Code Efficiency**: Eliminates the need for writing separate frontend and backend code, leading to more maintainable and concise codebases.
- **Focus on Quality**: Developers can concentrate on crafting high-quality Python code, without the distractions of dealing with various web technologies.

**FOUR**

# **INSTALLATION**

<span id="page-12-0"></span>To install Radiant, you can use pip, the Python package manager. Simply run the following command in your terminal:

pip install radiant-framework

### **BARE MINIMUM**

<span id="page-14-0"></span>To help you get started with Radiant, let's walk through a bare minimum example. This example will demonstrate how to create a simple web page that displays some text. We'll utilize the Radiant framework to craft the page and run it on a local server. This is an excellent way to familiarize yourself with how Radiant functions and to begin exploring its capabilities.

### <span id="page-14-1"></span>**5.1 Prerequisites**

Before proceeding, ensure that you have Radiant installed on your system. If you haven't installed Radiant yet, please refer to the *[Installation](#page-12-0)* section for guidance.

### <span id="page-14-2"></span>**5.2 Creating a Simple Web Page**

The following script illustrates a basic application using Radiant. This script will set up a simple web page displaying a heading.

```
from radiant.framework.server import RadiantAPI
from browser import document, html
class BareMinimum(RadiantAPI):
   def __init__(self, *args, **kwargs):
        super().__init__(*args, **kwargs)
        document.select_one('body') <= html.H1('Radiant-Framework')
if _name__ == ' _main_':
   BareMinimum()
```
**SIX**

### **DOCUMENTATION OVERVIEW**

### <span id="page-16-1"></span><span id="page-16-0"></span>**6.1 Radiant Framework**

#### **6.1.1 Brython**

[Brython](https://www.brython.info/index.html) (Browser Python) represents a pioneering approach, aimed at supplanting JavaScript with Python as the primary scripting language for web development. Uniquely crafted as a Python 3 implementation, Brython is meticulously tailored to harmonize with the HTML5 framework. This adaptation ensures seamless integration with the Document Object Model (DOM), enabling interaction with web page elements and responsiveness to user-triggered events, thus offering a robust and intuitive environment for modern web applications.

Radiant, a versatile web framework, extends its functionality by integrating Brython. This integration allows developers to write Python code that runs directly in the browser, bypassing the traditional need for JavaScript. This feature simplifies the process of creating interactive web applications by leveraging the familiarity and power of Python.

#### **6.1.2 Radiant**

Radiant emerges as an innovative framework uniquely designed for Brython, distinguished by its remarkable capability to be executed directly from Python. This exceptional feature empowers you to write Python code, save it as a file, and then seamlessly execute and interact with it in a web browser. At its core, Radiant embraces an object-oriented paradigm, necessitating the use of classes. Crucially, it mandates the inheritance from RadiantAPI, a cornerstone class that provides the foundational structure and functionalities essential for leveraging the full potential of the Radiant framework in Brython-based web applications.

```
[ ]: from radiant.framework.server import RadiantAPI
    from browser import document, html
    class BareMinimum(RadiantAPI):
        def __init__(self, *args, **kwargs):
             super().__init__(*args, **kwargs)
            document.select_one('body') <= html.H1('Radiant-Framework')
    if _name__ == ' _main_':
        BareMinimum()
```
Radiant server running on port 5000

### **6.1.3 RadiantServer Options**

The RadiantServer class plays a pivotal role in the Radiant framework, functioning as the engine for processing additional configuration options. This class allows for a higher level of customization and control over the behavior of Brython applications. By extending RadiantServer, developers can fine-tune aspects such as server settings, resource management, and response handling, thus enhancing the overall functionality and efficiency of their web applications.

```
[ ]: from radiant.framework.server import RadiantAPI, RadiantServer
    from browser import document, html
    class BareMinimum(RadiantAPI):
         # ----------------------------------------------------------------------
        def __init__(self, *args, **kwargs):
             """""""""""
             super().__init__(*args, **kwargs)
             document.select_one('body') <= html.H1('Radiant Framework')
             document.select_one('body') <= html.H2('Options')
    if name == ' main ':
        RadiantServer(
             'BareMinimum',
            host='localhost',
            port=5000,
            brython_version='3.11.2',
             debug_level=0,
        )
```
The configuration options for Brython in Radiant include fundamental parameters like: - host='localhost': Specifies the server address, with 'localhost' indicating that the server runs on the local machine. - port=5000: Determines the port number for the server, where 5000 is a common default for web applications. - brython\_version='3.11.2': Sets the version of Brython to be used, ensuring compatibility and feature support. - debug\_level=0: Adjusts the level of debugging information displayed, with 0 typically representing minimal output.

### **6.1.4 Multipage Support**

One of the most useful features of the Radiant framework is the ability to create multi-page web applications. This feature allows developers to organize content and functionality across different pages, enhancing user experience and navigation. Implementing multipage support in Radiant is straightforward and offers a scalable way to structure complex web applications.

```
[ ]: from radiant.framework.server import RadiantAPI, RadiantServer
    from browser import document, html
    class BareMinimum(RadiantAPI):
         # ----------------------------------------------------------------------
        def __init__(self, *args, **kwargs):
             """"""
```

```
super().__init__(*args, **kwargs)
        document.select_one('body') <= html.H1('Hello World')
        document.select_one('body') <= html.H2('Multipage support')
        document.select_one('body') <= html.A('second page', href='/multipage')
if _name__ == ' _main__':
   RadiantServer(
        'BareMinimum',
        pages=([r'^/multipage$', '_second_page.Second'],),
   )
```
### <span id="page-18-0"></span>**6.2 WebSockets**

#### **6.2.1 Server**

This section delves into the intricacies of utilizing WebSockets within the Radiant and Tornado ecosystem. It's crucial to understand that WebSockets functionality is integrated within Tornado, and not directly within Radiant (Brython). To effectively incorporate WebSockets in a Radiant-based application, one must establish a WebSocketHandler within the Tornado framework. For a comprehensive understanding of the WebSocketHandler class and its implementation, refer to the [Tornado documentation.](https://www.tornadoweb.org/en/stable/websocket.html)

[ ]: #ws\_handler.py

```
from tornado.websocket import WebSocketHandler
class WSHandler(WebSocketHandler):
    def open(self):
        ...
    def on_close(self):
        ...
    def on_message(self, message):
        ...
```
To integrate a WebSocketHandler in your RadiantServer, it can be passed as a parameter to the websockethandler during server creation. This process effectively bridges Radiant and Tornado, allowing for WebSocket functionalities within your Radiant application.

```
[ ]: RadiantServer('MainApp', websockethandler=('ws_handler.py', 'WSHandler'))
```
Creating a WebSocket server in this context involves setting up a listener on a specified URL, such as /ws. To define the WebSocketHandler class, pass a tuple that includes the path to the module and the class name. For example, if your module is ws\_handler.py and the class is WSHandler, this information should be specified accordingly.

#### **6.2.2 Client**

For constructing a WebSocket client in a Brython environment, the browser.websocket module is utilized. The following example demonstrates the procedure to create a WebSocket client, leveraging Brython's capabilities.

```
[ ]: from browser import websocket
```

```
def on_open(evt):
   print('Connection opened.')
def on_message(evt):
   print('Message received:', evt.data)
def on_close(evt):
   print('Connection closed.')
ws = websocket.WebSocket('ws://localhost:8888/ws')
ws.bind('open', on_open)
ws.bind('message', on_message)
ws.bind('close', on_close)
```
In the demonstrated example, a new WebSocket object is instantiated and connected to the server using ws:// localhost:8888/ws as the URL. Event handlers for open, message, and close events are then bound to this Web-Socket. Upon opening the connection, the on\_open function is triggered, and similarly for other events. The URL in the WebSocket constructor can be modified to align with your server's specifics, and the event handlers can be tailored to manage the data received from the server.

### <span id="page-19-0"></span>**6.3 Python API**

A distinctive feature of Radiant Framework is its ability to execute pure Python code directly from the interface through the Tornado server. This integration facilitates seamless Python scripting within a web-based environment, enhancing the interactivity and functionality of web applications developed using Brython.

To implement this feature, the Python code must be hosted in a separate script, within a class that inherits from PythonHandler. This approach organizes the code efficiently and leverages the capabilities of the Tornado server for Python execution.

```
[ ]: from radiant.framework.server import PythonHandler
     import math
     class MyClass(PythonHandler):
         def local_python(self):
             """"""
             return "This file are running from Local Python environment"
         def pitagoras(self, a, b):
              .<br>"""""""""""
             return math.sqrt(a**2 + b**2)
```
def test(self): """""" return True

Next, it's necessary to configure the main script to load this module. In this case, you should include python=('python\_foo.py', 'MyClass') in the arguments of RadiantServer. This setup ensures that the specified Python class is correctly loaded and integrated into the server environment.

This configuration defines how we use the module and the name we assign to it. In this instance, we are using MyClass as the name for our module.

```
[ ]: class BareMinimum(RadiantAPI):
```

```
def __init__(self, *args, **kwargs):
    super().__init__(*args, **kwargs)
    document.select_one('body') <= html.H1('Radiant-Framework')
    c = self.MyClass. pitagoras(3, 5)
```
The complete code for this implementation is presented below:

```
[ ]: from radiant.framework.server import RadiantAPI, RadiantServer
    from browser import document, html
    class BareMinimum(RadiantAPI):
        def __init__(self, *args, **kwargs):
             super().__init__(*args, **kwargs)
             document.select_one('body') <= html.H1('Radiant-Framework')
             c = self.MyClass. pitagoras(3, 5)if __name__ == ' __main__':
        RadiantServer(
             'BareMinimum',
            python=('python_foo.py', 'MyClass'),
        )
```
### <span id="page-20-0"></span>**6.4 Brython Enhancement**

While Brython stands out for its excellence, it's noted that its interaction with HTML could be further enhanced. This observation particularly pertains to the dynamic integration and manipulation of HTML elements within Brython scripts.

[1]: from radiant.framework import html, select

The Radiant framework introduces some modules and functions that serve as replacements for Brython's standard modules. These modules are designed to extend and refine the functionalities typically offered by Brython, tailoring them more specifically for the Radiant framework's context.

#### **6.4.1** select

The select function in Radiant framework offers a unique capability: it allows functions to be applied directly to the list returned, as if it were a single element. This feature significantly simplifies the manipulation of HTML elements, streamlining the process of applying changes or retrieving information.

```
[ ]: selection = select('.my-class')
```

```
selection.bind('mouseover', lambda evt: print(evt))
setattr(title.style, 'color', 'cyan')
selection.style.color = 'cyan'
selection.style = {'background-color': 'red', }
```
#### **6.4.2** html **Extensions**

An innovative addition to the Radiant framework's html module is the classes method. This method is designed to simplify the dynamic management of CSS classes in HTML elements, enhancing the ease and flexibility of styling and theming.

```
[ ]: title = html H1('Radiant-Framework', Class='my-class')
```

```
title.classes.append('new-class')
title.classes.extend(['new-new-class', 'new-new-new-class'])
```
#### **6.4.3** html **as Context Manager**

A notable functionality of the Radiant framework's html module is its use as a Context Manager. This approach greatly enhances the flexibility in nesting components, a common practice in HTML, by simplifying the structure and syntax required for creating complex HTML hierarchies.

```
[ ]: with html.DIV(style={'background-color': 'blue'}).context(parent):
        with html.DIV().context:
            with html.SPAN().context as span:
                 span.html = "Texto de ejemplo"
```
### **6.4.4** styles **object**

Radiant introduces the styles object, an innovative way to interact with CSS styles of DOM elements. This object simplifies style manipulation, especially when working with multiple elements, and provides a more intuitive, Pythonic interface.

The styles object can be accessed on a selection of elements, allowing you to get or set styles in a more readable and Python-friendly way.

```
[ ]: selection = select('.my-class')
    selection.styles.background_color = 'pink'
```
In this example, background\_color is a property of the styles object. It corresponds to the background-color CSS property. Setting this property updates the style of all elements in the selection.

```
[ ]: selection = select('.my-class')
    selection.styles.background_color = 'pink'
```
The styles object allows you to replace multiple styles at once in a more Pythonic manner, avoiding the traditional dictionary syntax.

```
[ ]: selection = select('.my-class')
    selection.styles.background_color = 'red'
     selection.styles.color = 'white'
```
This code replaces the traditional dictionary-based approach:

```
[ ]: selection.style = {'background-color': 'red', 'color': 'white'}
```
### <span id="page-22-0"></span>**6.5 Templates**

This feature in the Radian framework enables the use of [Brython Templates](https://brython.info/static_doc/3.12/en/browser.template.html) functionalities through HTML files.

For instance, the following is an example of the main.html code:

```
<div class="">
    <h1>Brython Templates</h1>
    {title}</<b>h2</b>\langle/div\rangle<div class="">
    <h1>Brython Templates b-code</h1>
    <h2 b-code="for item in items:">{item}</h2>
\langle/div\rangle
```
The usage is as follows:

```
[ ]: from radiant.framework.server import RadiantAPI, RadiantServer, render
    from radiant.framework import html
    class StaticApp(RadiantAPI):
        def __init__(self, *args, **kwargs):
             """"""
             super().__init__(*args, **kwargs)
             self.body <= html.H1('Radiant-Framework')
             self.body \le self.main()def main(self):
             """"""
             context = \{'title': 'Title',
                 'items': [f'item-\{i\}' for i in range(10)],
```

```
}
         return render('main.html', context)
if {\_}name{\_} == ' {\_}main{\_}':StaticApp()
```
This code demonstrates the use of the render function within the Radiant framework. It outlines the creation of a StaticApp class, which inherits from RadiantAPI. The class defines a constructor and a main method. The main method constructs a context containing a title and a list of items, and then it returns the output of the render function. This function is used to integrate dynamic data from the context with an HTML template (main.html), a common technique in web applications for generating dynamic web pages.

# <span id="page-23-0"></span>**6.6 Editing HTML Meta Tags in Radiant**

Radiant introduces a streamlined way to dynamically update the meta tags of an HTML page. This feature allows for easy modification of essential SEO and social media attributes, enhancing the flexibility of web page metadata management.

Meta tags in an HTML document provide important information about the page, which is used by search engines and social media platforms. These tags include details like the page title, description, image, and more. With Radiant, you can dynamically update these tags using the following arguments:

```
page_title
page_favicon
page_description
page_image
page_url
page_summary_large_image
page_site
page_author
page_copyright
```

```
[ ] : ] if _ name _ = = ' _ main _ :
         RadiantServer(
             'BareMinimum',
             host='localhost',
             port=5000,
             brython_version='3.11.2',
             debug_level=0,
             page_title="Example Title",
             page_description="Description of the page",
             # Other arguments...
```

```
)
```
)

• page\_title: Updates the content of the <title> tag and other relevant meta tags.

- page\_favicon: URL of the favicon for the page.
- page\_description: Sets the description meta tag, used by search engines and social sharing.
- page\_image: URL of the image to be used in Open Graph and Twitter Cards.
- page\_url: Canonical URL of the page.
- page\_summary\_large\_image: Specific to Twitter Cards, denotes a large summary image.
- page\_site: The Twitter username of the website or site creator.
- page\_author: Author of the page's content.
- page\_copyright: Copyright information of the page.

#### **Citing Radiant Framework**

If you utilize Radiant in your research or project, we kindly ask that you acknowledge it by citing it in your work. Please use the following BibTeX entry:

```
@software{radiant_framework_2023,
  author = {Dunderlab},
 title = {Radiant Framework},
 url = {https://github.com/dunderlab/python-radiant_framework},
 version = {0.1a21},
 year = {2023}
}
```
Dunderlab. (2023). Radiant Framework (Version 0.1a21) [Software]. Available at [https://github.com/dunderlab/](https://github.com/dunderlab/python-radiant_framework) [python-radiant\\_framework](https://github.com/dunderlab/python-radiant_framework)